## **LIVE UPDATE PARA SAGE DESPACHOS CONNECTED**

**Live Update** es un sistema para automatizar los procesos de actualización de manera que estar siempre en la "última versión" sea "fácil, ágil y totalmente transparente".

Lo primero que haremos será verificar qué usuario de aplicación va a recibir los avisos de nueva versión, descarga de versión e instalación de versión. Entrar en la Consola de Administración módulo de **Configuración – Administración – Consola de Administración".** 

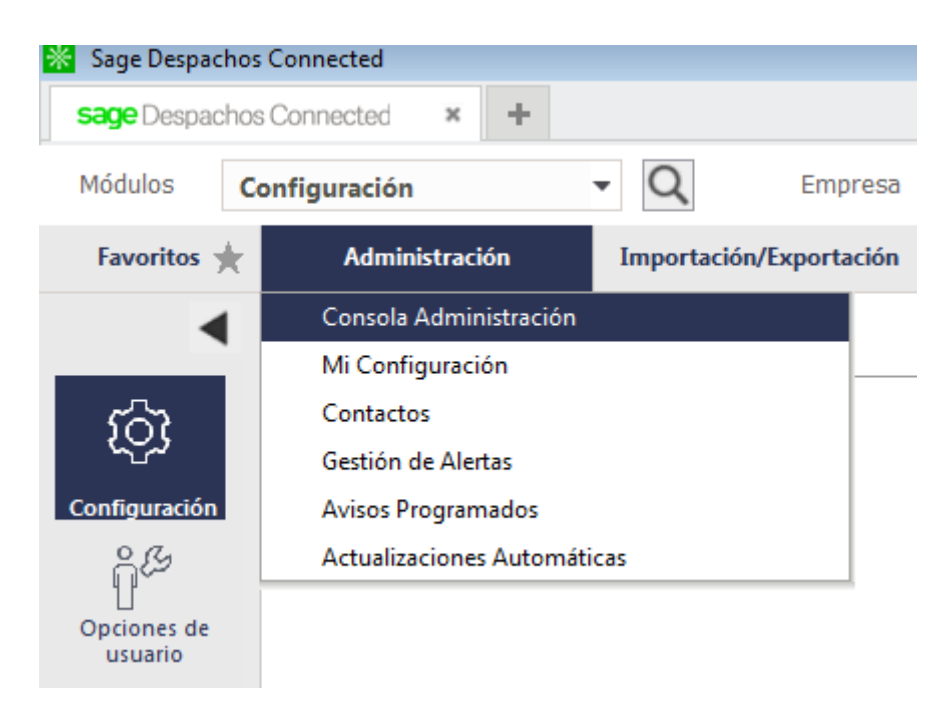

Desplegaremos **"Aplicación"** para seleccionar **"Cuestionarios"** y abriremos el cuestionario de **"Configuración de la Plataforma"**

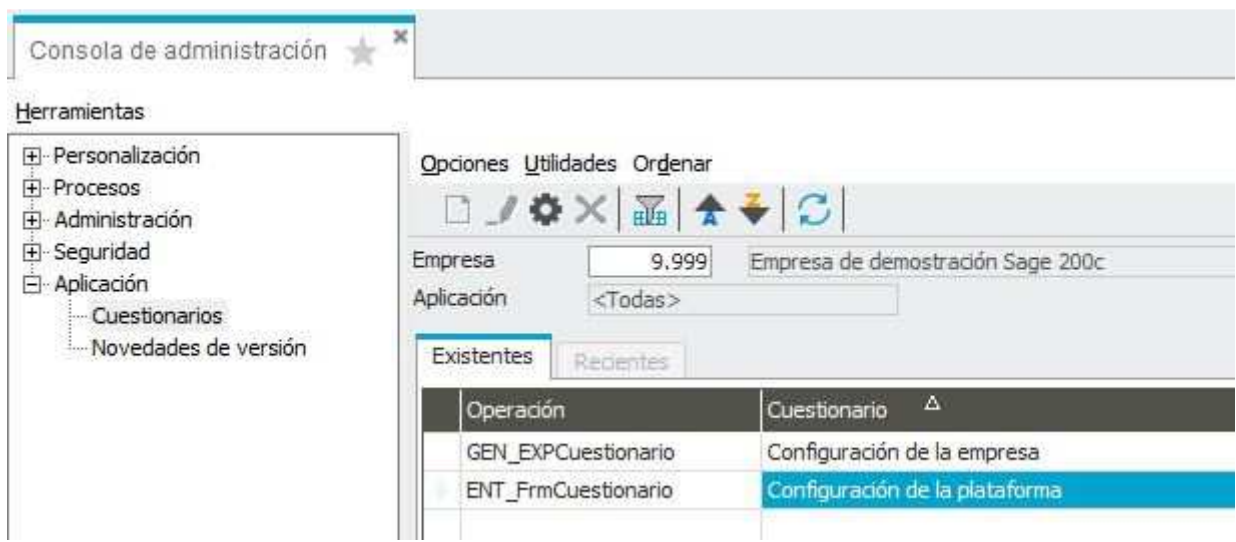

En la pestaña **"General"** nos va a aparecer el usuario que "gestionará" las actualizaciones automáticas. Por defecto, es el usuario **Administrador (1)**. Se recomienda que si se cambia, el nuevo usuario tenga un perfil **"Administrador".**

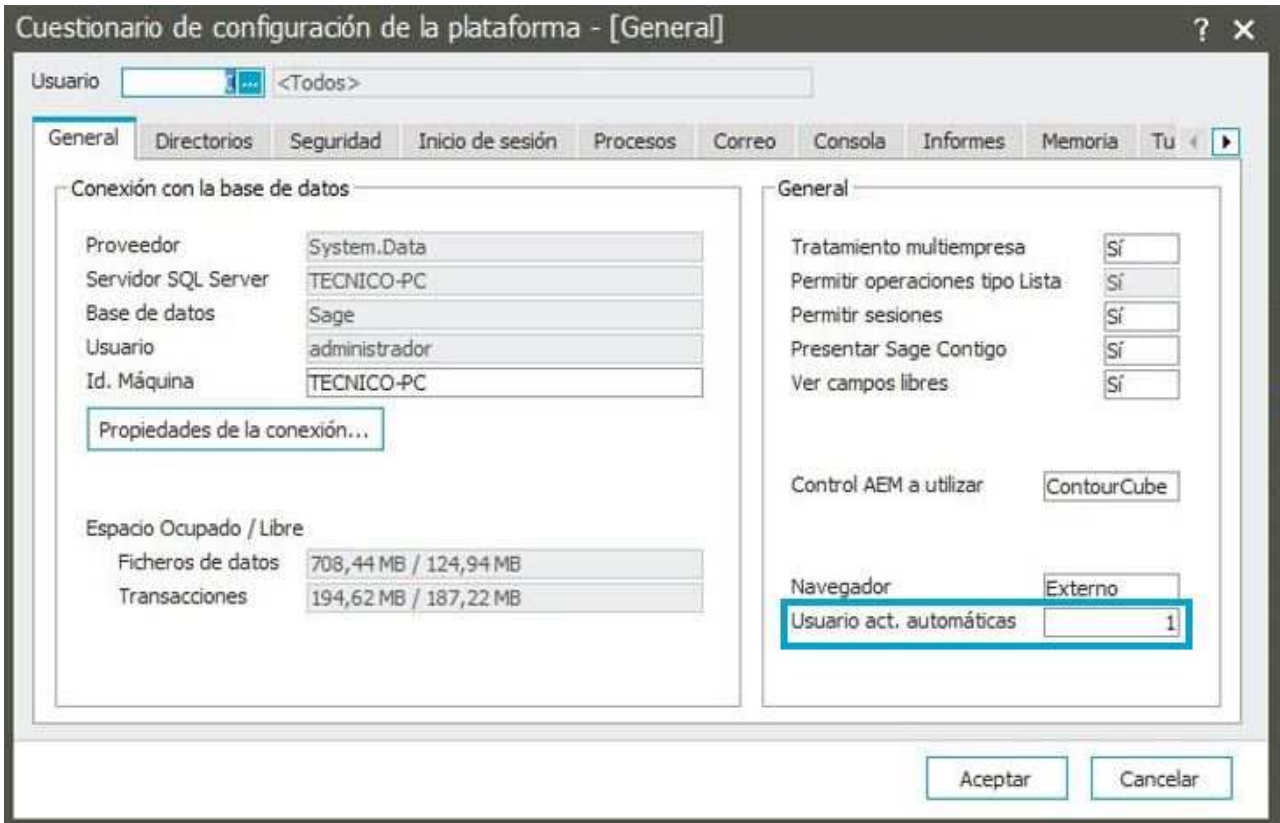

En el menú de Módulo de **Configuración– Administración",** nos aparece el menú **"Actualizaciones Automáticas"** 

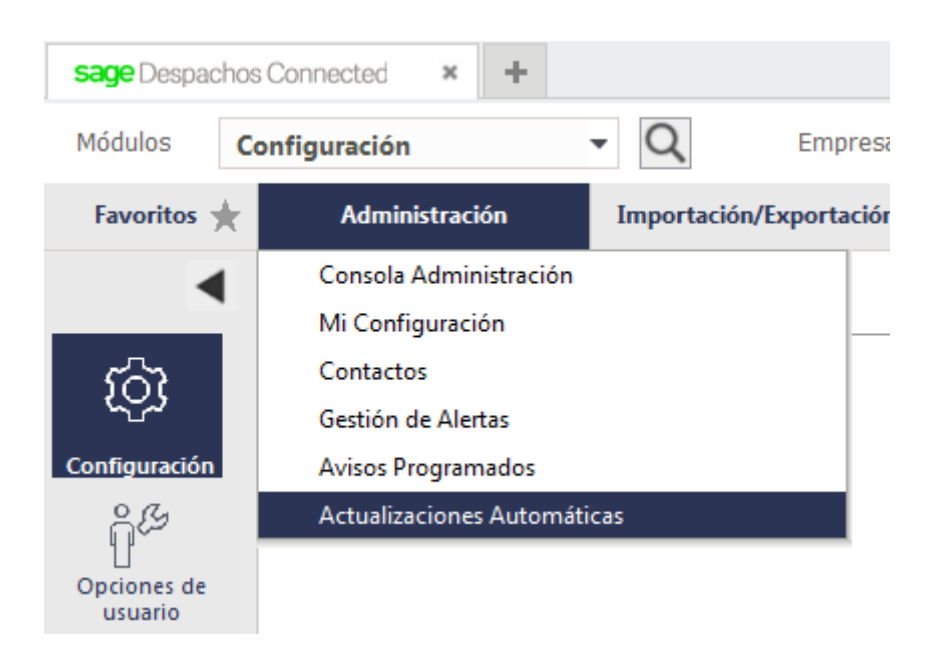

Una vez dentro, nos va a permitir configurar el Live Update.

Nos permite modificar la manera, **"Automático o Manual"**, y la **"Hora"** en la que realizará los procesos de verificación de si hay una nueva versión, descarga de la versión e instalación de la versión.

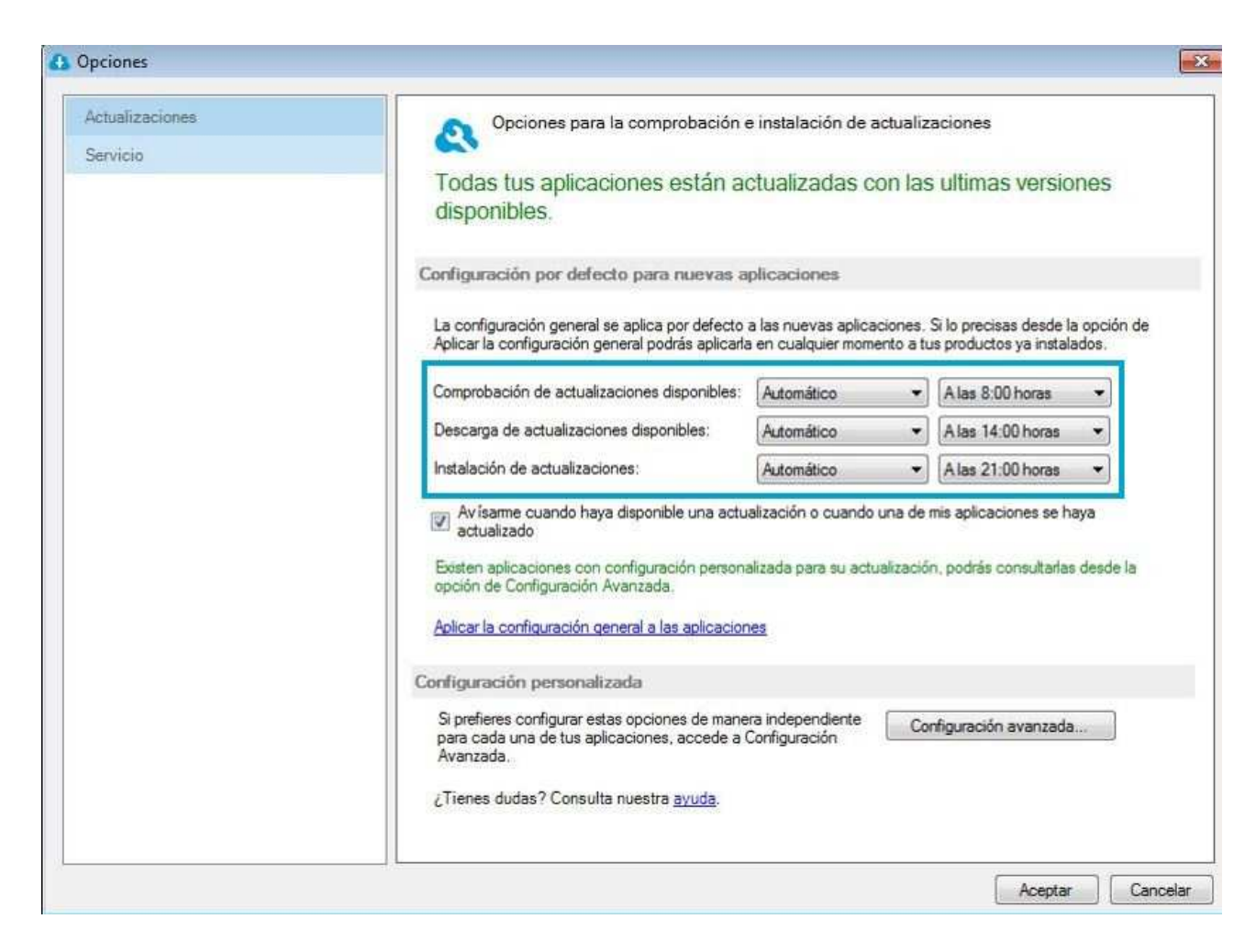

Entrando en la **"Configuración Avanzada"**, podemos, por un lado, forzar la **"búsqueda de nueva versión"** o por el otro, **"Modificar"** el programado configurado.

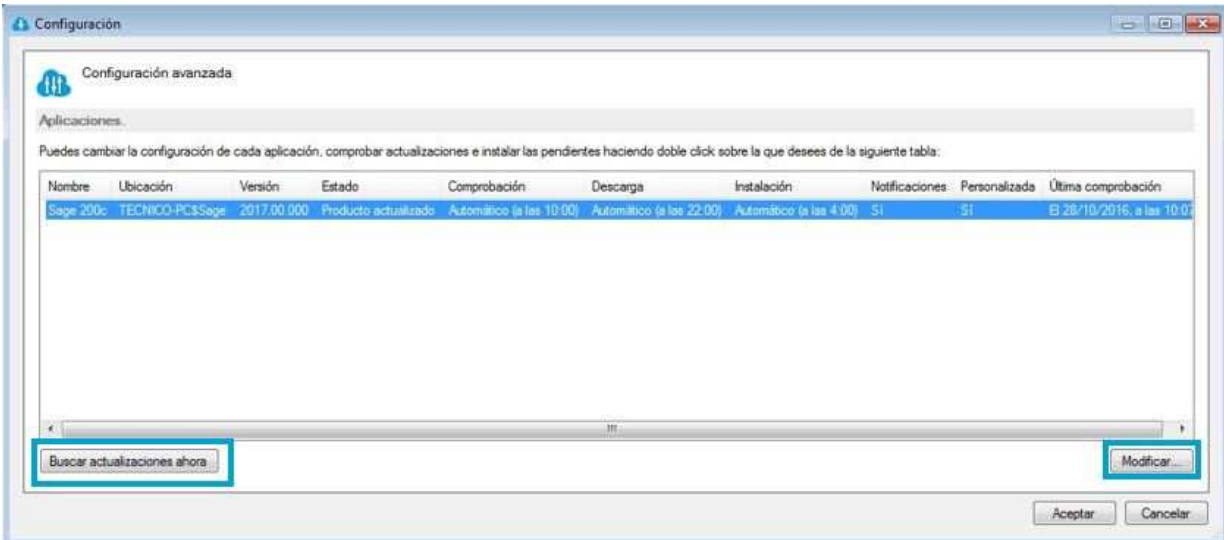

Durante todo el proceso, el usuario informado, recibirá un aviso de aplicación informando de cualquier cambio.